### **Oracle® Enterprise Service Bus**

インストレーション・ガイド 10g (10.1.3.1.0) for UNIX Systems and Microsoft Windows 部品番号 **: B31902-01**

2006 年 11 月

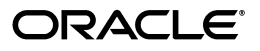

Oracle Enterprise Service Bus インストレーション・ガイド , 10*g*(10.1.3.1.0) for UNIX Systems and Microsoft Windows

部品番号 : B31902-01

原本名 : Oracle Enterprise Service Bus Installation Guide, 10*g* (10.1.3.1.0) for UNIX and Microsoft Windows

原本部品番号 : B28213-01

原本著者 : Rima Dave

原本協力者 : Nirguna Kota, Vinaye Misra, Ingrid Stuart, Subramanian Hariharan, Amitabh Nandan, Eric Belden, Jim Peng, Vined Nimmagadda

Copyright © 2006, Oracle. All rights reserved.

#### 制限付権利の説明

このプログラム(ソフトウェアおよびドキュメントを含む)には、オラクル社およびその関連会社に所有権 のある情報が含まれています。このプログラムの使用または開示は、オラクル社およびその関連会社との契 約に記された制約条件に従うものとします。著作権、特許権およびその他の知的財産権と工業所有権に関す る法律により保護されています。

独立して作成された他のソフトウェアとの互換性を得るために必要な場合、もしくは法律によって規定され る場合を除き、このプログラムのリバース・エンジニアリング、逆アセンブル、逆コンパイル等は禁止され ています。

このドキュメントの情報は、予告なしに変更される場合があります。オラクル社およびその関連会社は、こ のドキュメントに誤りが無いことの保証は致し兼ねます。これらのプログラムのライセンス契約で許諾され ている場合を除き、プログラムを形式、手段(電子的または機械的)、目的に関係なく、複製または転用す ることはできません。

このプログラムが米国政府機関、もしくは米国政府機関に代わってこのプログラムをライセンスまたは使用 する者に提供される場合は、次の注意が適用されます。

#### U.S. GOVERNMENT RIGHTS

Programs, software, databases, and related documentation and technical data delivered to U.S. Government customers are "commercial computer software" or "commercial technical data" pursuant to the applicable Federal Acquisition Regulation and agency-specific supplemental regulations. As such, use, duplication, disclosure, modification, and adaptation of the Programs, including documentation and technical data, shall be subject to the licensing restrictions set forth in the applicable Oracle license agreement, and, to the extent applicable, the additional rights set forth in FAR 52.227-19, Commercial Computer Software--Restricted Rights (June 1987). Oracle USA, Inc., 500 Oracle Parkway, Redwood City, CA 94065.

このプログラムは、核、航空産業、大量輸送、医療あるいはその他の危険が伴うアプリケーションへの用途 を目的としておりません。このプログラムをかかる目的で使用する際、上述のアプリケーションを安全に使 用するために、適切な安全装置、バックアップ、冗長性(redundancy)、その他の対策を講じることは使用 者の責任となります。万一かかるプログラムの使用に起因して損害が発生いたしましても、オラクル社およ びその関連会社は一切責任を負いかねます。

Oracle、JD Edwards、PeopleSoft、Siebel は米国 Oracle Corporation およびその子会社、関連会社の登録商 標です。その他の名称は、他社の商標の可能性があります。

このプログラムは、第三者の Web サイトへリンクし、第三者のコンテンツ、製品、サービスへアクセスす ることがあります。オラクル社およびその関連会社は第三者の Web サイトで提供されるコンテンツについ ては、一切の責任を負いかねます。当該コンテンツの利用は、お客様の責任になります。第三者の製品また はサービスを購入する場合は、第三者と直接の取引となります。オラクル社およびその関連会社は、第三者 の製品およびサービスの品質、契約の履行(製品またはサービスの提供、保証義務を含む)に関しては責任 を負いかねます。また、第三者との取引により損失や損害が発生いたしましても、オラクル社およびその関 連会社は一切の責任を負いかねます。

# 目次

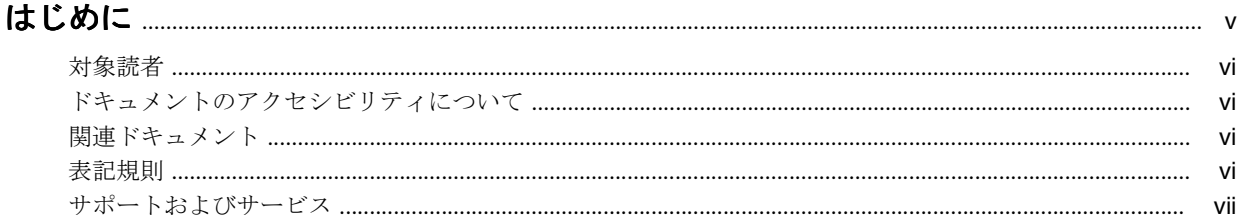

## 1 Oracle Enterprise Service Bus のインストールの概要

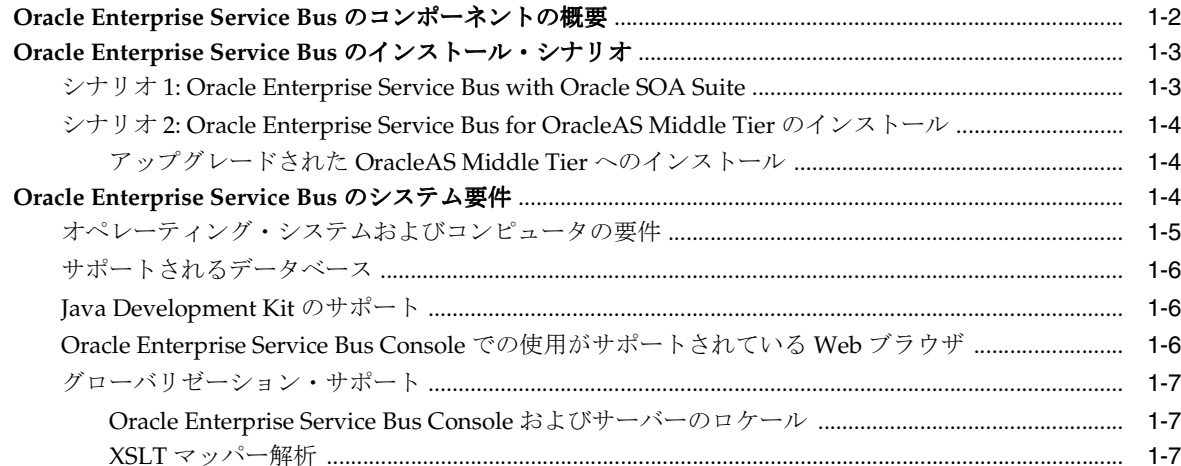

## 2 Oracle Enterprise Service Bus のインストール

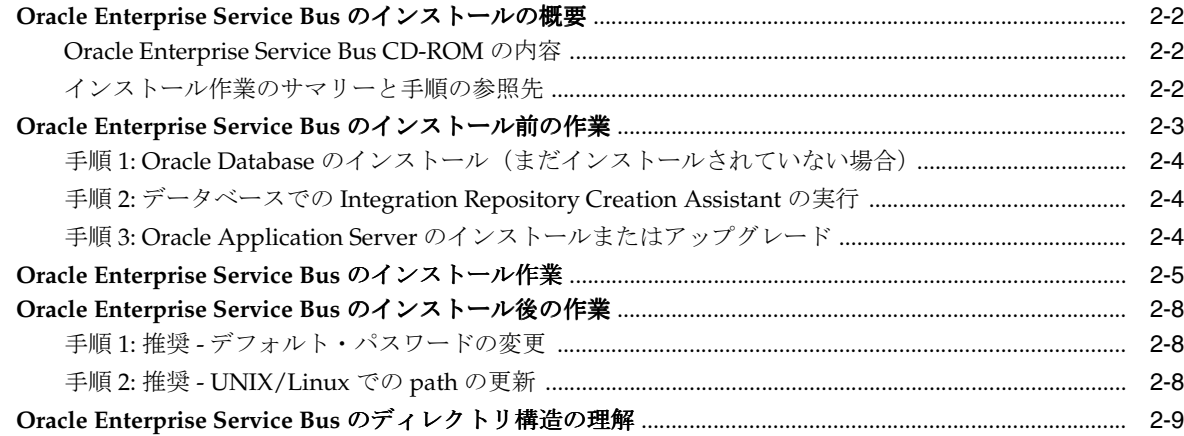

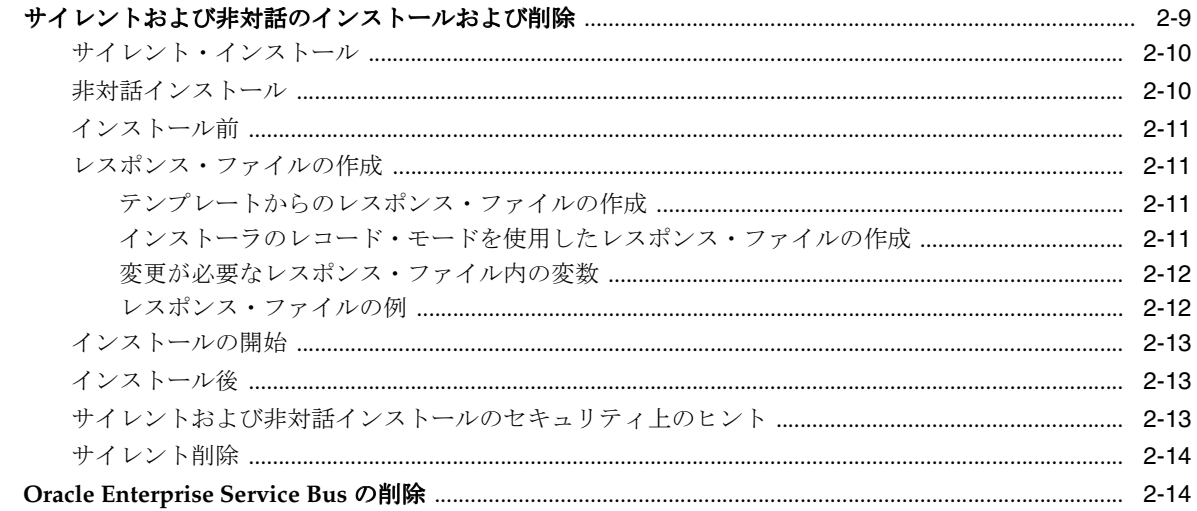

## A Integration Repository Creation Assistant

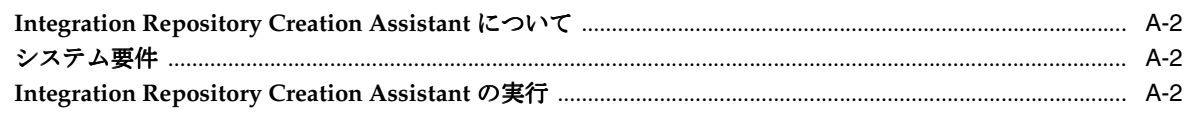

索引

## 表一覧

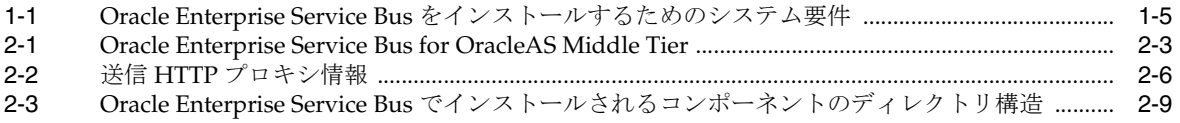

# はじめに

<span id="page-6-0"></span>このマニュアルは、Oracle Enterprise Service Bus のインストールに関する主な情報源です。

## <span id="page-7-0"></span>対象読者

このドキュメントは、Oracle Enterprise Service Bus をインストールするすべてのユーザーを対 象としています。

## <span id="page-7-1"></span>ドキュメントのアクセシビリティについて

オラクル社は、障害のあるお客様にもオラクル社の製品、サービスおよびサポート・ドキュメ ントを簡単にご利用いただけることを目標としています。オラクル社のドキュメントには、 ユーザーが障害支援技術を使用して情報を利用できる機能が組み込まれています。 HTML 形式 のドキュメントで用意されており、障害のあるお客様が簡単にアクセスできるようにマーク アップされています。標準規格は改善されつつあります。オラクル社はドキュメントをすべて のお客様がご利用できるように、市場をリードする他の技術ベンダーと積極的に連携して技術 的な問題に対応しています。オラクル社のアクセシビリティについての詳細情報は、Oracle Accessibility Program の Web サイト http://www.oracle.com/accessibility/ を参照し てください。

#### ドキュメント内のサンプル・コードのアクセシビリティについて

スクリーン・リーダーは、ドキュメント内のサンプル・コードを正確に読めない場合がありま す。コード表記規則では閉じ括弧だけを行に記述する必要があります。しかし一部のスクリー ン・リーダーは括弧だけの行を読まない場合があります。

#### 外部 **Web** サイトのドキュメントのアクセシビリティについて

このドキュメントにはオラクル社およびその関連会社が所有または管理しない Web サイトへの リンクが含まれている場合があります。オラクル社およびその関連会社は、それらの Web サイ トのアクセシビリティに関しての評価や言及は行っておりません。

#### **Oracle** サポート・サービスへの **TTY** アクセス

アメリカ国内では、Oracle サポート・サービスへ24 時間年中無休でテキスト電話 (TTY) アク セスが提供されています。 TTY サポートについては、(800)446-2398 にお電話ください。

## <span id="page-7-2"></span>関連ドキュメント

詳細は、次の Oracle ドキュメントを参照してください。

- ご使用のオペレーティング・システムに対応した『Oracle Application Server インストレー ション・ガイド』
- 『Oracle Database インストレーション・ガイド』
- 『Oracle Application Server 管理者ガイド』
- 『Oracle Application Server エンタープライズ・デプロイメント・ガイド』

## <span id="page-7-3"></span>表記規則

この項では、このマニュアルの本文で使用される表記規則について説明します。

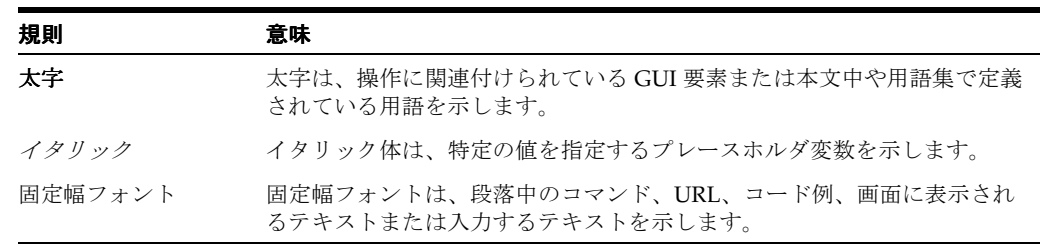

## <span id="page-8-0"></span>サポートおよびサービス

次の各項に、各サービスに接続するための URL を記載します。

#### **Oracle** サポート・サービス

オラクル製品サポートの購入方法、および Oracle サポート・サービスへの連絡方法の詳細は、 次の URL を参照してください。

http://www.oracle.co.jp/support/

#### 製品マニュアル

製品のマニュアルは、次の URL にあります。

http://otn.oracle.co.jp/document/

#### 研修およびトレーニング

研修に関する情報とスケジュールは、次の URL で入手できます。

http://www.oracle.co.jp/education/

#### その他の情報

オラクル製品やサービスに関するその他の情報については、次の URL から参照してください。

http://www.oracle.co.jp http://otn.oracle.co.jp

> 注意 **:** ドキュメント内に記載されている URL や参照ドキュメントには、 Oracle Corporation が提供する英語の情報も含まれています。日本語版の情 報については、前述の URL を参照してください。

<span id="page-10-0"></span>**1**

# **Oracle Enterprise Service Bus** の インストールの概要

この章では、Oracle Enterprise Service Bus のコンポーネントの概要、インストール例およびシ ステム要件のリストが提供されています。内容は、次のとおりです。

- [Oracle Enterprise Service Bus](#page-11-0) のコンポーネントの概要 (1-2 [ページ\)](#page-11-0)
- [Oracle Enterprise Service Bus](#page-12-0) のインストール・シナリオ (1-3 [ページ\)](#page-12-0)
- [Oracle Enterprise Service Bus](#page-13-2) のシステム要件 (1-4 [ページ\)](#page-13-2)

## <span id="page-11-0"></span>**Oracle Enterprise Service Bus** のコンポーネントの概要

<span id="page-11-2"></span>エンタープライズ・サービス・バスにより、企業内および企業外の複数のエンドポイント間で データを転送できます。ビジネス・ドキュメント(Extensible Markup Language(XML)メッ セージとして)の異種アプリケーション間での結合、変換およびルーティングには、オープン 標準が使用されます。これにより、既存のアプリケーションへの影響を最小限に抑えてビジネ ス・データを監視および管理できます。エンタープライズ・サービス・バスは、サービス指向 アーキテクチャ (SOA) およびイベント駆動アーキテクチャ (EDA) を配信するための基礎と なるインフラストラクチャです。

図 [1-1](#page-11-1) に示されているとおり、Oracle Enterprise Service Bus は次のコンポーネントから構成さ れています。

■ ESB サーバー

<span id="page-11-4"></span>ESB サーバーは、Oracle JDeveloper を使用して設計し、ESB Console を使用して構成した ESB サービスを登録するサーバーです。 ESB サーバーでは HTTP/SOAP、JMS、JCA、 WSIF および Java を含む複数のプロトコル・バインディングがサポートされ、同期 / 非同 期、リクエスト / リプライまたはパブリッシュ / サブスクライブの各モデルを使用した保 証付きで信頼できるメッセージ配信が可能です。ただし、ESB サーバーでは Remote Method Invocation (RMI) はサポートされません。

■ ESB Console

<span id="page-11-5"></span><span id="page-11-3"></span>ESB Console では、ESB サーバーに登録したサービスを操作、管理およびデバッグするた めの Web ベース・インタフェースが提供されます。

ESB メタデータ・サーバー

<span id="page-11-6"></span>スキーマ、トランスフォーメーションおよびルーティング・ルールなどの ESB メタデータ を保持するデータベースです。

■ Oracle JDeveloper

Oracle JDeveloper は、Oracle Enterprise Service Bus システムを構成するサービスをグラ フィカルでわかりやすくモデル化、編集および設計するための方法です。

<span id="page-11-1"></span>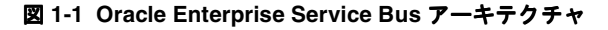

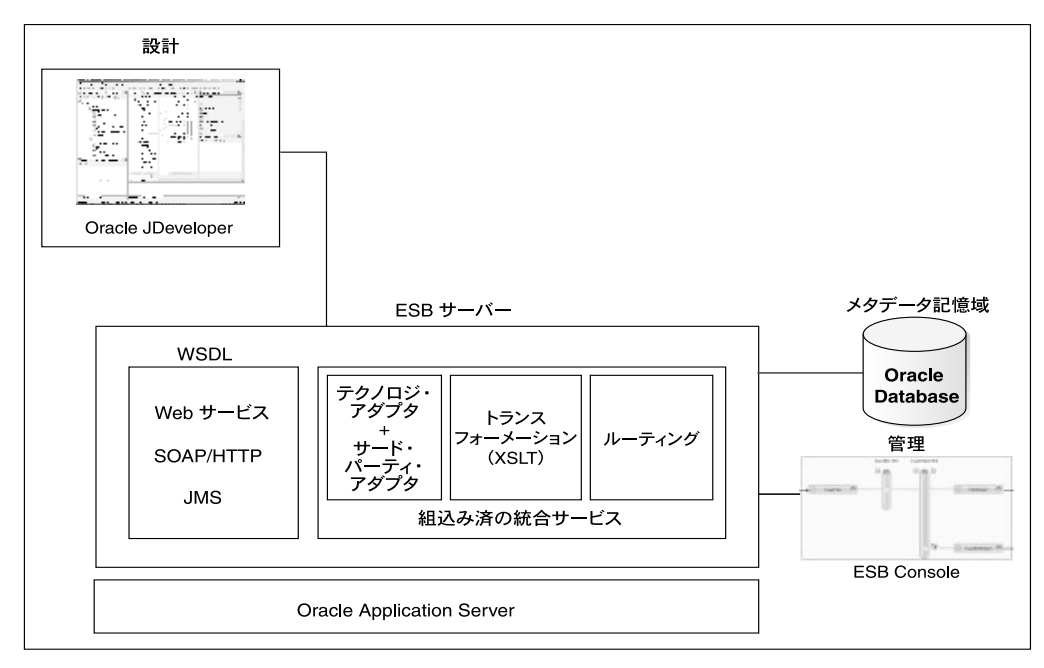

#### 関連項目 **:**

- 『Oracle Enterprise Service Bus 開発者ガイド』
- 『Oracle Enterprise Service Bus クイック・スタート・ガイド』
- <span id="page-12-5"></span>■ 『Oracle Application Server Adapter for Files, FTP, Databases および Enterprise Messaging ユーザーズ・ガイド』

## <span id="page-12-0"></span>**Oracle Enterprise Service Bus** のインストール・シナリオ

Oracle Enterprise Service Bus のインストール・シナリオを、次の各項で説明します。

- $\forall$   $\forall$   $\forall$   $\forall$  [1: Oracle Enterprise Service Bus with Oracle SOA Suite](#page-12-1)
- シナリオ [2: Oracle Enterprise Service Bus for OracleAS Middle Tier](#page-13-0) のインストール

このマニュアルでは、シナリオ 2 の「Oracle Enterprise Service Bus for OracleAS Middle Tier のインストール」を説明します。 Oracle Enterprise Service Bus with Oracle SOA Suite のインス トールの詳細は、使用しているオペレーティング・システム用の『Oracle Application Server インストレーション・ガイド』を参照してください。

#### <span id="page-12-1"></span>シナリオ **1: Oracle Enterprise Service Bus with Oracle SOA Suite**

<span id="page-12-6"></span>Oracle Enterprise Service Bus は、Oracle Application Server 10*g* (10.1.3.1.0) の Oracle SOA Suite の基本インストールまたは拡張インストールの一部として自動的にインストールされ、設 計およびスタンドアロンのテスト環境を提供します。このイントール・タイプを使用して、プ ロセスを設計し、本番前のデプロイメントおよびテストを実行します。本番の準備ができた後、 OracleAS Middle Tier 上で Oracle Enterprise Service Bus を使用して ESB サービスをデプロイし ます。

<span id="page-12-3"></span>Oracle Enterprise Service Bus with Oracle SOA Suite の基本インストールを実行すると、次の各 コンポーネントが得られます。

- Oracle ESB サーバー
- Oracle ESB Control
- Oracle Database Lite

<span id="page-12-4"></span><span id="page-12-2"></span>注意 **:** Oracle Database Lite は Unicode をサポートするように構成されてい ます。デフォルトでは、DB\_CHAR\_ENCODING は polite.ini ファイルで UTF8 に設定されています。

Oracle SOA Suite の拡張インストールでは、Oracle Database も使用できます。

**注意:** 10g (10.1.3.1.0) では、Oracle JDeveloper は Oracle Enterprise Service Bus にバンドルされていません。 Oracle Enterprise Service Bus のプロ ジェクトとともに使用するには、Oracle JDeveloper を別にインストールする 必要があります。

SOA Suite のインストールの詳細は、使用しているオペレーティング・システム用の『Oracle Application Server インストレーション・ガイド』を参照してください。

#### <span id="page-13-0"></span>シナリオ **2: Oracle Enterprise Service Bus for OracleAS Middle Tier** のインストール

<span id="page-13-10"></span><span id="page-13-8"></span>Oracle Enterprise Service Bus for OracleAS Middle Tier では、サービス・メッセージ・フロー を実行するために標準ベースのインフラストラクチャが提供されます。インストールの前に、 Oracle Application Server Integration Repository Creation Assistant (IRCA) を実行し、Oracle Enterprise Service Bus で使用できるよう、Oracle Database を構成します。

<span id="page-13-7"></span><span id="page-13-5"></span>「Oracle Enterprise Service Bus for OracleAS Middle Tier」インストール・タイプを選択すると、 次のコンポーネントがインストールされます。

- <span id="page-13-4"></span>ESB サーバー
- **ESB Console**

このインストール・タイプでは、Oracle Enterprise Service Bus をインストールする Oracle ホームに、Oracle Application Server 10*g* (10.1.3.1.0) の J2EE と Web サーバー・インスタンス または J2EE サーバー・インスタンスがインストールされている必要があります。

J2EE サーバーおよび Web サーバー中間層のインストールの詳細は、使用しているオペレー ティグ・システム用の『Oracle Application Server インストレーション・ガイド』を参照して ください。

#### <span id="page-13-3"></span><span id="page-13-1"></span>アップグレードされた **OracleAS Middle Tier** へのインストール

現在 Oracle Application Server 10g リリース 3 (10.1.3) Middle Tier を使用している場合、 Oracle Enterprise Service Bus をインストールする前に適切なパッチ・セットを使用して 10*g* (10.1.3.1.0)にアップグレードする必要があります。

<span id="page-13-9"></span>**関連項目: 詳細は、Oracle Technology Network** 

<span id="page-13-6"></span>(https://www.oracle.com/technology/index.html)にアクセスし てください。

### <span id="page-13-2"></span>**Oracle Enterprise Service Bus** のシステム要件

この項では、Oracle Enterprise Service Bus に必要なオペレーティング・システムおよびシステ ムの要件と、Oracle Enterprise Service Bus により提供されるデータベース、グローバリゼー ションおよび Web ブラウザのサポートを説明します。

Oracle Enterprise Service Bus with Oracle SOA Suite インストールのシステム要件は、使用して いるオペレーティング・システム用の『Oracle Application Server インストレーション・ガイ ド』を参照してください。

注意 **:** ここで提供される情報は、このマニュアルの発行時点でサポートさ れているプラットフォームを反映したものです。サポートされているプラッ トフォームの最新リストは、Oracle のお客様が利用可能な Oracle Metalink (https://metalink.oracle.com/)の「Certify」タブを参照してくださ い。

## <span id="page-14-1"></span><span id="page-14-0"></span>オペレーティング・システムおよびコンピュータの要件

<span id="page-14-3"></span>Oracle Enterprise Service Bus をインストールする前に、インストール先のコンピュータが[表](#page-14-1) [1-1](#page-14-1) に説明された要件を満たしていることを確認してください。

<span id="page-14-2"></span>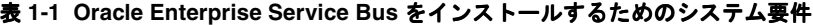

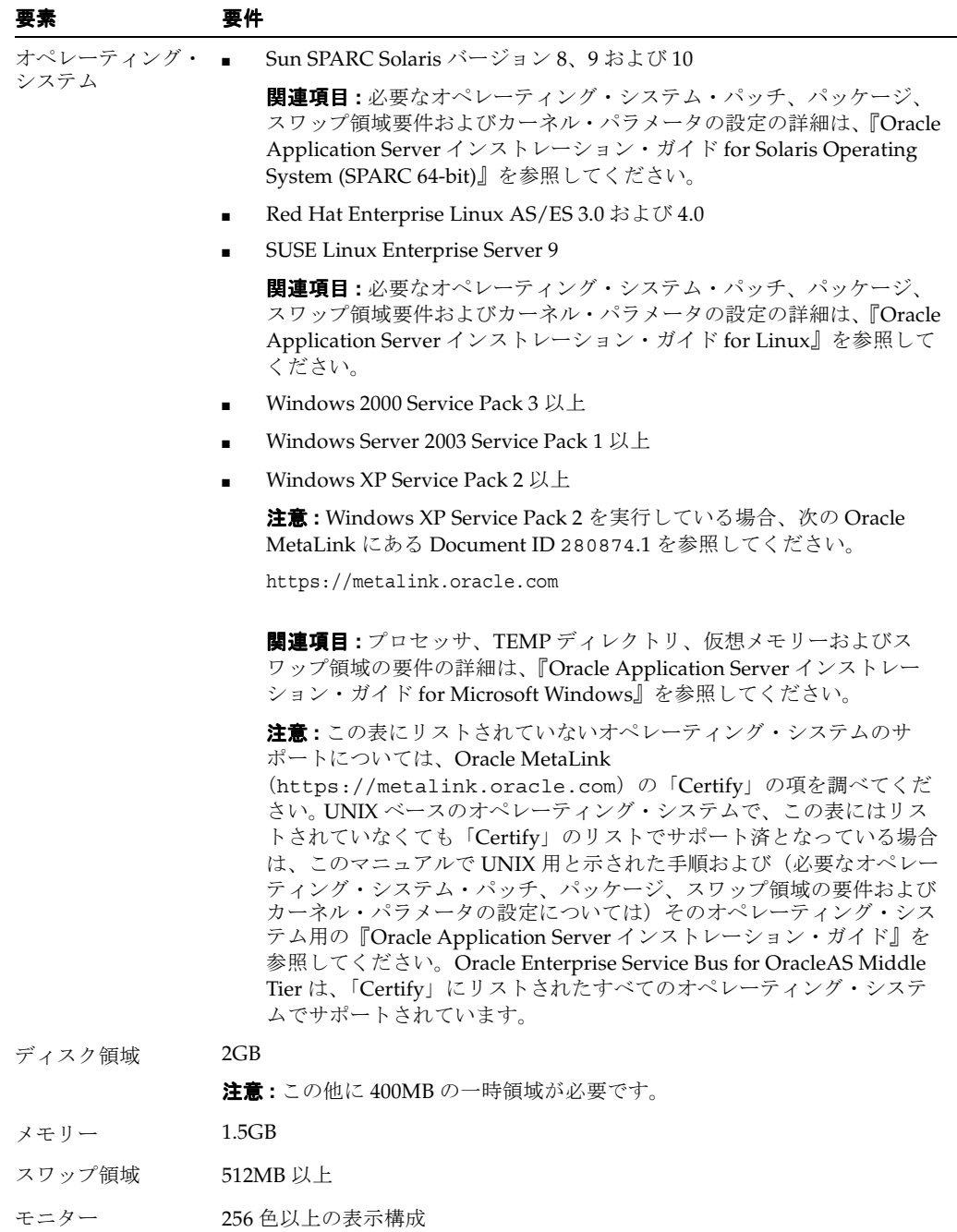

## <span id="page-15-3"></span><span id="page-15-0"></span>サポートされるデータベース

<span id="page-15-11"></span>次のデータベースが、Oracle Enterprise Service Bus のインストールでの使用でサポートされて います。

- Oracle9*i* Database リリース 2 (9.2.0.7) 以上
- **Oracle Database 10g リリース 2 (10.2.0.2) 以上**
- Oracle Database 10*g* リリース 1 (10.1.0.5) 以上
- Oracle Database 10*g* Express Edition バージョン 10.2.0.1.0 は、本番以外の目的に使用できま す。詳細は、次の場所を参照してください。

http://www.oracle.com/technology/products/database/xe/

#### 関連項目 **:**

- 使用しているバージョンの Oracle Database に必要なパッチの詳細は、 OracleMetaLink (https://metalink.oracle.com) の「Patches & Updates」タブを参照してください。
- <span id="page-15-7"></span>■ サポートされる Oracle Application Server Metadata Repository データ ベースの詳細は、使用しているオペレーティング・システム用の 『Oracle Application Server インストレーション・ガイド』を参照してく ださい。

#### <span id="page-15-1"></span>**Java Development Kit** のサポート

このリリースの Oracle Enterprise Service Bus は、Java Development Kit(JDK)1.5 での使用を 保証されています。

#### <span id="page-15-10"></span><span id="page-15-2"></span>**Oracle Enterprise Service Bus Console** での使用がサポートされている **Web** ブラ ウザ

Oracle Enterprise Service Bus Console では、次の Web ブラウザがサポートされています。

- <span id="page-15-8"></span>Internet Explorer 6.0 SP2 (Microsoft Windows でのみサポート)
- <span id="page-15-5"></span>■ Mozilla 1.7
- Firefox 1.0.4
- Netscape 7.2

<span id="page-15-9"></span><span id="page-15-6"></span>**注意 :** Oracle Enterprise Service Bus Console は Apple Safari Web ブラウザ をサポートしていません。

<span id="page-15-4"></span>注意 **:** Web ブラウザで Cookie が有効になっていることを確認してくださ い。 Oracle Enterprise Service Bus のキャッシュ機能は、Cookie を使用して ユーザー・セッションを識別します。

### <span id="page-16-0"></span>グローバリゼーション・サポート

<span id="page-16-5"></span>この項では、グローバリゼーションおよび XSLT マッパー解析について説明します。内容は、次 のとおりです。

- [Oracle Enterprise Service Bus Console](#page-16-1) およびサーバーのロケール
- XSLT [マッパー解析](#page-16-2)

#### <span id="page-16-1"></span>**Oracle Enterprise Service Bus Console** およびサーバーのロケール

<span id="page-16-3"></span>Oracle Enterprise Service Bus Console で使用可能な言語は、フランス語、ドイツ語、イタリア 語、スペイン語、ポルトガル語、日本語、韓国語、簡体字中国語および繁体字中国語です。

Oracle JDeveloper は、英語および日本語で使用可能です。 Oracle Enterprise Service Bus Console および Oracle JDeveloper では、特定のページ上で Oracle Enterprise Service Bus サー バーのサーバー・ロケールからテキスト・メッセージを抽出して表示します。言語が混在して 表示されないようにするには、Oracle Enterprise Service Bus Console および Oracle Enterprise Service Bus サーバーが同じロケールを使用していることを確認してください。

#### <span id="page-16-2"></span>**XSLT** マッパー解析

<span id="page-16-4"></span>XSLT マッパー解析では、オペーレーティング・システムがファイルから XSL コンテンツを読 み込むために 8-bit Unicode Transformation Format (UTF-8) エンコードを使用します。した がって、XSL コンテンツが UTF-8 でエンコードされていない場合に解析エラーが発生する場合 があります。

<span id="page-18-0"></span>**2**

# **Oracle Enterprise Service Bus** の インストール

この章では、Oracle Enterprise Service Bus のインストールと削除の方法および関連作業につい て説明します。内容は、次のとおりです。

- [Oracle Enterprise Service Bus](#page-19-0) のインストールの概要 (2-2[ページ\)](#page-19-0)
- [Oracle Enterprise Service Bus](#page-20-0) のインストール前の作業 (2-3[ページ\)](#page-20-0)
- [Oracle Enterprise Service Bus](#page-22-0) のインストール作業 (2-8 [ページ\)](#page-25-0)
- [Oracle Enterprise Service Bus](#page-25-0) のインストール後の作業 (2-8[ページ\)](#page-25-0)
- [Oracle Enterprise Service Bus](#page-26-0) のディレクトリ構造の理解(2-9[ページ\)](#page-26-0)
- [サイレントおよび非対話のインストールおよび削除](#page-26-1)(2-9 [ページ](#page-26-1))
- [Oracle Enterprise Service Bus](#page-31-1) の削除(2-14 [ページ](#page-31-1))

## <span id="page-19-0"></span>**Oracle Enterprise Service Bus** のインストールの概要

<span id="page-19-8"></span>この項では、Oracle Enterprise Service Bus のインストール作業の概要を説明し、作業の実行手 順に関する参照先を提供します。内容は、次のとおりです。

- [Oracle Enterprise Service Bus CD-ROM](#page-19-1) の内容
- <span id="page-19-7"></span>■ [インストール作業のサマリーと手順の参照先](#page-19-2)

#### <span id="page-19-1"></span>**Oracle Enterprise Service Bus CD-ROM** の内容

<span id="page-19-3"></span>Oracle Enterprise Service Bus の製品 CD-ROM のトップ・レベルには、次のファイルおよび ディレクトリが含まれています。

- <span id="page-19-6"></span>README ESB.txt – このリリースの readme ファイルで、インストールを開始する前に読 んでおく必要がある重要な情報が記載されています。
- esb-インストールするソフトウェアを含んだディレクトリ
- doc-インストレーション·ガイドを含んだディレクトリ

### <span id="page-19-2"></span>インストール作業のサマリーと手順の参照先

この項では、Oracle Enterprise Service Bus for OracleAS Middle Tier のインストール作業の概 要を説明します。

<span id="page-19-9"></span><span id="page-19-5"></span><span id="page-19-4"></span>注意 **:** 表 [2-1](#page-20-1) に示されている Integration Repository Creation Assistant は、 Oracle Database に Oracle Enterprise Service Bus のユーザーおよびスキーマ を作成するユーティリティです。詳細は、付録 A「[Integration Repository](#page-34-1)  [Creation Assistant](#page-34-1)」を参照してください。

表 [2-1](#page-20-1) は、Oracle Enterprise Service Bus for OracleAS Middle Tier に対して実行するインストー ル作業の概要です。

<span id="page-20-1"></span>

| 目的 | 実行手順                                                                                                    | 関連項目                                                                                                    |
|----|----------------------------------------------------------------------------------------------------|----------------------------------------------------------------------------------------------------|
|    | まだインストールされていない<br>1.<br>場合は、Oracle Database をイ<br>ンストールします。<br><b>関連項目 :</b> 1-6 ページ「サポー<br>トされるデータベース」                                                                                                    | $\sqrt{\frac{1}{2}}$ Oracle Database $\sqrt{2} \times \sqrt{2}$<br>レーション・ガイド 10g』<br>または<br>使用しているオペレーティン<br>グ・システム用の『Oracle                                                                                                    |
| 2. | <b>Integration Repository Creation</b><br>Assistant (IRCA) を使用して、 ン・ガイド 9i』<br>Oracle Database に Oracle<br>Enterprise Service Bus のス<br>キーマとユーザーを作成しま<br>す。 IRCA を実行するための<br>.bat/.shスクリプトは、イン Repository Creation Assistant<br>ストールCDの<br>install/soa schemas ディ<br>レクトリにあります。 | Database インストレーショ<br>2-4 ページ「手順 2: データ<br>ベースでの Integration<br>の実行」                                                                                                    |
|    | 3.<br>Oracle Application Server 10g<br>(10.1.3.1.0) をインストールし<br>て、「J2EE サーバー」または<br>「J2EE と Web サーバー」のい<br>ずれかのインストール・タイプ<br>を選択します。                                                                                                    | 使用しているオペレーティン<br>グ・システム用の『Oracle<br>Application Server $\{\vee\}\wedge$<br>レーション・ガイド』                                                                                                    |
| 4. | Oracle Enterprise Service Bus<br>for OracleAS Middle Tier をイ<br>ンストールします。                                                                                                    | 2-5 $\sim$ $\sim$ $\sim$ $\sqrt{2}$ $\sqrt{2}$ $\sqrt{2}$ $\sqrt{2}$ $\sqrt{2}$ $\sqrt{2}$ $\sqrt{2}$ $\sqrt{2}$ $\sqrt{2}$ $\sqrt{2}$ $\sqrt{2}$ $\sqrt{2}$ $\sqrt{2}$ $\sqrt{2}$ $\sqrt{2}$ $\sqrt{2}$ $\sqrt{2}$ $\sqrt{2}$ $\sqrt{2}$ $\sqrt{2}$ $\sqrt{2}$ $\sqrt{2}$ $\sqrt{2}$ $\sqrt{2}$ $\sqrt{2}$ $\$<br>Service Bus のインストール作<br>業」 |

表 **2-1 Oracle Enterprise Service Bus for OracleAS Middle Tier**

## <span id="page-20-0"></span>**Oracle Enterprise Service Bus** のインストール前の作業

この項では、Oracle Enterprise Service Bus for OracleAS Middle Tier のインストール前の手順 を説明します。手順は、次のとおりです。

- 手順 1: Oracle Database [のインストール\(まだインストールされていない場合\)](#page-21-0)
- 手順 2: データベースでの [Integration Repository Creation Assistant](#page-21-1) の実行
- 手順 3: Oracle Application Server [のインストールまたはアップグレード](#page-21-2)

<span id="page-20-2"></span>注意 **:** このマニュアルでは、Oracle Enterprise Service Bus for OracleAS Middle Tier のインストールの詳細のみを説明します。 Oracle Enterprise Service Bus with Oracle SOA Suite のインストールに関する情報については、 使用しているオペレーティング・システム用の『Oracle Application Server インストレーション・ガイド』を参照してください。

### <span id="page-21-0"></span>手順 **1: Oracle Database** のインストール(まだインストールされていない場合)

Oracle Enterprise Service Bus がサービス・メタデータ(XSD、XSLT、ルーティング・ルール、 サービス記述および WSDL など)を格納するにはデータベースが必要です。 サポートされる データベースは、1-6 [ページの「サポートされるデータベース」](#page-15-3)にリストされています。

1-6 [ページの「サポートされるデータベース」](#page-15-3)にリストされている要件を満たす Oracle Database がすでにある場合は、データベースを再度インストールする必要はありません。ない 場合は、インストールまたはアップグレードしてから先に進みます。

#### <span id="page-21-5"></span>関連項目 **:**

- 『Oracle Database インストレーション・ガイド for Microsoft Windows  $(32-Bit)$
- 『Oracle Database インストレーション・ガイド for Linux x86』
- <span id="page-21-3"></span> $\Box$  Toracle Database インストレーション・ガイド for Solaris Operating System (SPARC 64-Bit)』

### <span id="page-21-1"></span>手順 **2:** データベースでの **Integration Repository Creation Assistant** の実行

Integration Repository Creation Assistant を実行してデータベース・ユーザーおよびスキーマを 作成します。 Integration Repository Creation Assistant では、Oracle Database にデフォルト・ ユーザー oraesb、デフォルト・パスワード oraesb および表領域 oraesb が作成されます。

Integration Repository Creation Assistant ユーティリティの実行方法の詳細は[、付録](#page-34-1) A 「[Integration Repository Creation Assistant](#page-34-1)」を参照してください。

#### 注意 **:**

- 以前に Oracle Enterprise Service Bus をインストールし、Integration Repository Creation Assistant をこの Oracle Database で実行済の場合は、再度実行する必要はありません。
- すでに Oracle Enterprise Service Bus のユーザー (oraesb) がターゲット・データベース にある場合は、Integration Repository Creation Assistant を実行する前にそのユーザーに対 するすべてのセッション、アクティビティおよびトランザクションを停止してください。 これには、Oracle Enterprise Service Bus サーバー、Oracle Enterprise Service Bus Control および Oracle JDeveloper の停止を含みます。

### <span id="page-21-2"></span>手順 **3: Oracle Application Server** のインストールまたはアップグレード

Oracle Enterprise Service Bus は、Oracle Application Server 10*g*(10.1.3.1.0)にインストールす る必要があります。これには、次のオプションがあります。

Oracle Application Server 10g (10.1.3.1.0) をインストールして、「J2EE サーバー」または 「J2EE と Web サーバー」のインストール・タイプを選択します。

<span id="page-21-4"></span>関連項目 **:** 使用しているオペレーティング・システム用の『Oracle Application Server インストレーション・ガイド』を参照してください。

または

既存の Oracle Application Server 10g リリース 3 (10.1.3) Middle Tier をアップグレードし ます。

関連項目 **:** 1-4 [ページ「アップグレードされた](#page-13-3) OracleAS Middle Tier へのイ [ンストール」](#page-13-3)

## <span id="page-22-0"></span>**Oracle Enterprise Service Bus** のインストール作業

<span id="page-22-1"></span>Oracle Enterprise Service Bus を OracleAS Middle Tier にインストールする前に、2-3 [ページ](#page-20-0)の 「[Oracle Enterprise Service Bus](#page-20-0) のインストール前の作業」項にあるとおり、データベースがイ ンストール済である必要があります。このデータベースは、Integration Repository Creation Assistant を実行して必要なデータベース・ユーザーとスキーマが作成された Oracle Database である必要があります(2-4 [ページ](#page-21-1)の「手順 2: データベースでの [Integration Repository](#page-21-1)  [Creation Assistant](#page-21-1) の実行」を参照してください)。

Oracle Enterprise Service Bus for OracleAS Middle Tier をインストールする手順は、次のとお りです。

- **1.** 2-3 [ページ](#page-20-0)の「[Oracle Enterprise Service Bus](#page-20-0) のインストール前の作業」にあるインストー ル前の作業と要件がすべて完了していることを確認します。
- **2.** Oracle Enterprise Service Bus のコンポーネントをインストールするホストにログオンしま す。
- **3.** Oracle Enterprise Service Bus CD-ROM を挿入します。
- **4.** CD-ROM の esb ディレクトリから、次のようにして Oracle Universal Installer を起動しま す。

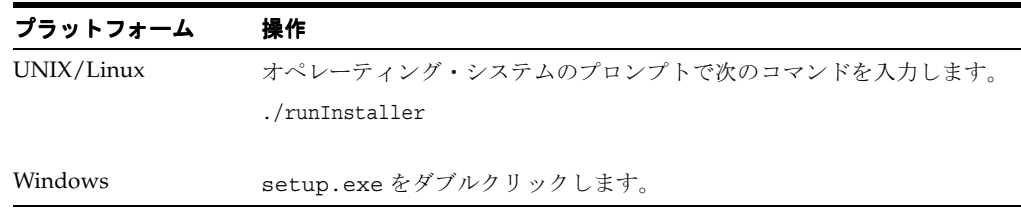

「ようこそ」画面が表示されます。

**5.** 「次へ」をクリックします。 「次へ」

「ファイルの場所の指定」画面が表示されます。

**6.** Oracle Application Server 10.1.3.1.0 の J2EE と Web サーバー・インスタンスまたは J2EE サーバー・インスタンスがある Oracle ホームの名前とディレクトリ・パスを選択します。

#### 注意 **:**

- Oracle Enterprise Service Bus をインストールする中間層内の OC4J イン スタンスの名前は、12 文字を超えてはいけません。
- デフォルトの名前およびパスは使用しないでください。インストーラは、 Oracle Application Server 10.1.3.1.0 の J2EE と Web サーバー・インスタ ンスまたは J2EE サーバー・インスタンスを検索します。間違ったパスを 指定すると、「依存コンポーネント」警告が表示されます。次の例に示さ れたとおり名前およびパスを入力してください。

#### UNIX/Linux の例

```
Name: Home1
Path: /home/oracle/OraHome_1
Windows の例
```

```
Name: Home1
Path: C:¥OraHome_1
```
■ 「ソース」フィールドのディレクトリ・パスは変更しないでください。こ れはインストール・ファイルの場所です。

**7.** 「次へ」をクリックします。 「次へ」

「インストール・タイプの選択」画面が表示されます。

**8.** 「Enterprise Service Bus for OracleAS Middle Tier」を選択して「次へ」をクリックします

<span id="page-23-1"></span>注意 **:** Enterprise Service Bus for Developers は、サポートされているオプ ションではありません。本番前のテストの目的で Oracle Enterprise Service Bus を Oracle SOA の基本インストールの一部としてインストールするには、 使用しているオペレーティング・システム用の『Oracle Application Server インストレーション・ガイド』を参照してください。

「送信 HTTP プロキシ情報の指定」画面が表示されます。

**9.** インターネットへの直接接続があってプロキシ・サーバーを使用していない場合、または デフォルトの情報を使用する場合は、「次へ」をクリックします。それ以外の場合は[、表](#page-23-0) [2-2](#page-23-0) に示されているように情報を入力します。

注意 **:** この情報は Windows プラットフォームに適用され、使用しているブ ラウザが「接続」タブの「LAN の設定」の「プロキシ サーバー」の情報に 従って構成されている場合は自動的に書き込まれます。

ブラウザがプロキシの「自動構成」を使用している場合は、この情報を指定 する必要があります。

Windows 以外のプラットフォームでは、プロキシ情報は opmn.xml ファイ ルに手動で設定されます。

#### <span id="page-23-0"></span>表 **2-2** 送信 **HTTP** プロキシ情報

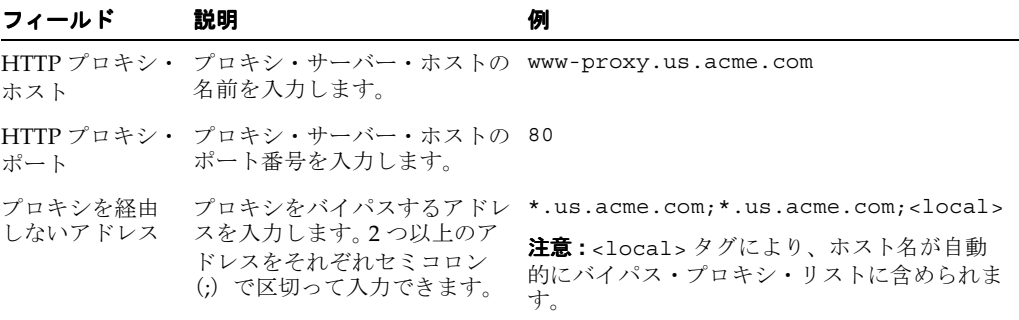

<span id="page-23-2"></span>「データベースの指定」画面が表示されます。

**10.** 次の表に説明されているとおり、詳細を指定します。

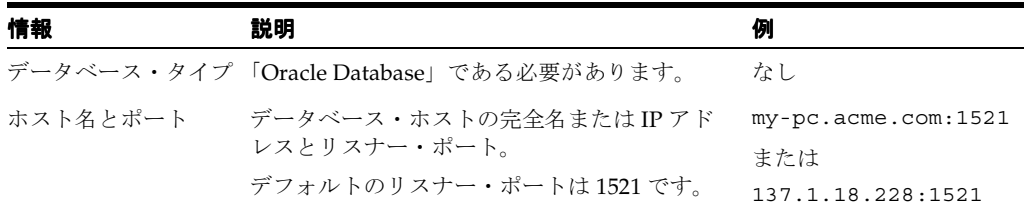

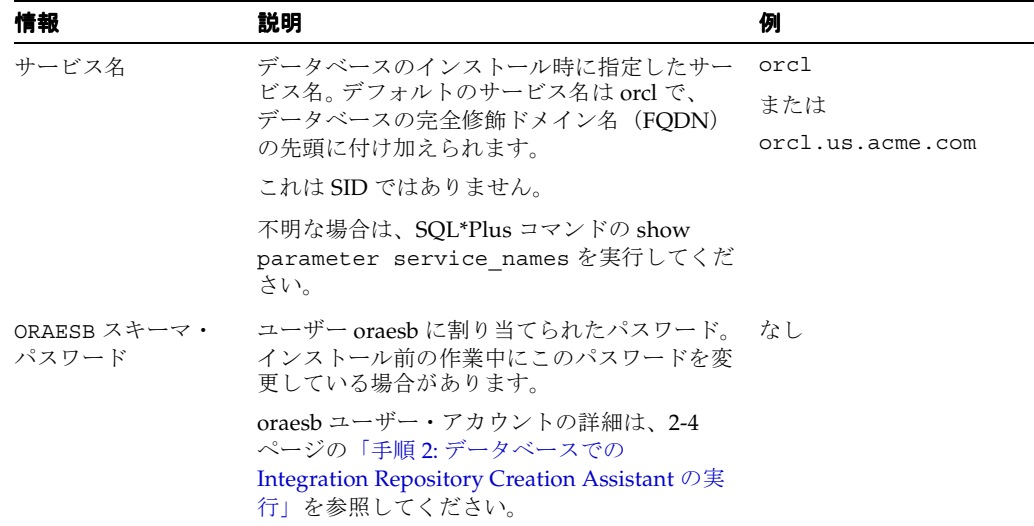

注意 **:** 1 つのデータベースに複数の ESB リポジトリをインストールする場 合、2つ目のリポジトリのインストールで既存の ESB メタデータ構成(具体 的には ESB\_PARAMETER 表内の古い値)が上書きされます。この場合、2つ 目のリポジトリをインストールする前に ESB\_PARAMETER 表をエクスポート し、2 つ目のリポジトリのインストールが完了した後に ESB\_PARAMETER 表 をインポートする必要があります。

ESB PARAMETER 表のインポートおよびエクスポートの詳細は、『Oracle Application Server エンタープライズ・デプロイメント・ガイド』の ESB メ タデータの更新に関する項を参照してください。

11. 「次へ」をクリックします。

注意 **:** データベース接続の確立には数分かかります。

「管理 (Administration) 設定」画面が表示されます。

**12.** 管理者のパスワードを指定します。これは Oracle Application Server 管理者のパスワード と一致する必要があります。

注意 **:** Oracle Enterprise Service Bus を、Oracle Application Server Infrastructure 10.1.2.0.2 の Oracle Internet Directory に関連付けられている、 パッチを適用した 10.1.3.1.0 J2EE インスタンスにインストール中に、バック グラウンド・コンソールに次のメッセージが表示される場合があります。

The operation is unsupported.

このメッセージは無視してかまいません。

13. 「次へ」をクリックします。

「ESB タイプの選択」画面が表示されます。

- **14.** 次のオプションの 1 つを選択します。
	- リポジトリ : リポジトリのみをインストールする場合
	- ランタイム : ランタイムのみをインストールする場合
	- リポジトリおよびランタイム : リポジトリおよびランタイムをインストールする場合

**15. 「次へ」**をクリックします。

「サマリー」画面が表示されます。

**16.** 「インストール」をクリックします。 「インストール」

インストール画面が数秒間表示された後、「コンフィギュレーション・アシスタント」画面 に次の項目が表示されます。

- Oracle ESB Configuration Assistant
- Oracle Process Management and Notification Configuration Assistant

インストーラが各コンフィギュレーション・アシスタントを連続して自動的に実行し、「ス テータス」欄に進行状況を表示します。この画面で必要な操作はありません。

インストールが終了すると、確認用の情報を含んだ「インストールの終了」画面が表示さ れます。

17. 「終了」をクリックし、プロンプトが表示されたら確認します。

<span id="page-25-3"></span>「スタート・ガイド」ページが表示されます。

これでインストール手順が完了します。

## <span id="page-25-0"></span>**Oracle Enterprise Service Bus** のインストール後の作業

Oracle Enterprise Service Bus をインストールした後、次の各項で説明されているインストール 後の作業手順を実行します。

- <span id="page-25-4"></span>■ 手順 1: 推奨 - [デフォルト・パスワードの変更](#page-25-1)
- 手順 2: 推奨 [UNIX/Linux](#page-25-2) での path の更新

### <span id="page-25-1"></span>手順 **1:** 推奨 **-** デフォルト・パスワードの変更

製品の使用を開始する前に、すべてのデフォルト・パスワードを変更することが重要です。

Oracle Containers for J2EE(OC4J)は、Oracle Enterprise Manager 10*g* の URL にアクセスする ためのデフォルト・パスワード(welcome1)とともにデプロイされます。インストール後ただ ちにこのパスワードを変更します。

インストールとともに、default という名前の初期ドメインも作成されます。 Oracle Enterprise Service Bus Control から、ESB ドメインを作成して Oracle Enterprise Service Bus サーバーのプ ロパティを構成できます。 Oracle Enterprise Service Bus Control のパスワードは、自動的に oracle に設定されています。インストール後ただちにこのパスワードを変更します。

default および esbadmin という名前の 2 つのユーザー・アカウントが、Oracle Enterprise Service Bus のインストールとともに自動的に作成されます。このアカウントの初期パスワード は、どちらも welcome1 です。インストールが完了した後、ただちに両方のアカウントのパス ワードを変更します。

default ユーザーは default ドメインにアクセスできます。 esbadmin ユーザーはすべてのドメイ ンにアクセスできます。

#### <span id="page-25-2"></span>手順 **2:** 推奨 **- UNIX/Linux** での **path** の更新

UNIX または Linux プラットフォームにインストールした後、

Oracle Home/integration/esb/bin を path に追加します。これで、obant.sh および obversion.sh などの便利なコマンドが使用できるようになり、サンプルのデプロイと実行も 容易になります。

## <span id="page-26-2"></span><span id="page-26-0"></span>**Oracle Enterprise Service Bus** のディレクトリ構造の理解

<span id="page-26-5"></span><span id="page-26-3"></span>表 [2-3](#page-26-2) に、インストール終了後に作成されるディレクトリ構造を示します。

表 **2-3 Oracle Enterprise Service Bus** でインストールされるコンポーネントのディレクトリ構造

| ディレクトリ      | 内容                                                    |
|-------------|-------------------------------------------------------|
| cfgtoollogs | Oracle Universal Installer の構成ツールのログ                  |
| diagnostics | Oracle Universal Installer の診断情報                      |
| integration | ESB サブディレクトリ                                          |
| <b>ESB</b>  | 次の各サブディレクトリ                                           |
| bin         | ESB サーバーのバイナリ・ファイルおよびスクリプト・ファイル                       |
| config      | 構成ファイルおよびプロパティ・ファイル                                   |
| install     | ESB インストーラ関連ファイル                                      |
| lib         | Oracle Enterprise Service Bus の JAR ファイル              |
| samples     | すべてのサンプルおよび関連ファイル<br>$\blacksquare$                   |
| inventory   | インストール済の Oracle 製品                                    |
| jdk         | 必要な Java Developer's Kit バージョン                        |
| jre         | Iava ランタイム環境ファイルおよびライブラリ                              |
| lib         | サーブレットの IAR ファイル                                      |
| OPatch      | この製品内のコンポーネントに対するパッチ適用を支援する opatch ユー<br>ティリティおよびファイル |
| oui         | Oracle Universal Installer                            |

## <span id="page-26-1"></span>サイレントおよび非対話のインストールおよび削除

<span id="page-26-4"></span>この項では、Oracle Enterprise Service Bus をサイレントおよび非対話モードでインストールお よび削除する方法を説明します。この項の内容は、次のとおりです。

- [サイレント・インストール](#page-27-0) (2-10[ページ\)](#page-27-0)
- [非対話インストール](#page-27-1) (2-10[ページ\)](#page-27-1)
- [インストール前](#page-28-0) (2-11 [ページ](#page-28-0))
- [レスポンス・ファイルの作成](#page-28-1)(2-11[ページ](#page-28-1))
- [インストールの開始](#page-30-0) (2-13 [ページ\)](#page-30-0)
- [インストール後](#page-30-1) (2-13[ページ\)](#page-30-1)
- [サイレントおよび非対話インストールのセキュリティ上のヒント](#page-30-2)(2-13 [ページ\)](#page-30-2)
- [サイレント削除](#page-31-0) (2-14 [ページ\)](#page-31-0)

### <span id="page-27-0"></span>サイレント・インストール

<span id="page-27-3"></span><span id="page-27-2"></span>サイレント・インストールでは、グラフィカルな出力やユーザーによる入力がないため、 Oracle Enterprise Service Bus のインストールを監視する必要がありません。

Oracle Enterprise Service Bus のサイレント・インストールは、Oracle Universal Installer にレ スポンス・ファイルを供給し、コマンドラインに -silent フラグを指定することで実行しま す。レスポンス・ファイルは、インストーラのプロンプトに答えるための変数やパラメータを 含んだテキスト・ファイルです。レスポンス・ファイルにすべての入力を指定してコマンドラ イン・プロンプトまたはバッチ・モードで起動することで、ユーザーからの直接対話の必要が なくなり、グラフィカル・ユーザー・インタフェースは表示されません。

Oracle Enterprise Service Bus の初めてのインストールの場合は、インストールを開始する前に oraInst.loc ファイルを作成する必要があります。ファイルの作成については、2-11 [ページの](#page-28-0) [「インストール前」](#page-28-0)に説明があります。

Oracle Enterprise Service Bus のインストールに続いて、root ユーザーとして root.sh スクリ プトを実行する必要があります。root.sh スクリプトにより環境変数の設定が検出されるの で、ローカルの bin ディレクトリのフルパスが入力できます。

Oracle Enterprise Service Bus のサイレント・インストールは、2 台以上のコンピュータに類似 したインストールがある場合に使用します。その他、リモート位置からコマンドラインを使用 して Oracle Enterprise Service Bus のインストールを実行する場合にもサイレント・インストー ルを使用します。

### <span id="page-27-1"></span>非対話インストール

<span id="page-27-4"></span>非対話インストールでも、レスポンス・ファイルを使用して Oracle Application Server のイン ストールが自動化されます。非対話インストールでは、グラフィカルな出力がありユーザーの 入力は可能です。

Oracle Enterprise Service Bus の非対話インストールも、Oracle Universal Installer にレスポン ス・ファイルを供給し、コマンドラインに -silent フラグを指定することで実行します。レス ポンス・ファイルは、インストーラのプロンプトに答えるための変数やパラメータを含んだテ キスト・ファイルです。インストーラのプロンプトのすべてにはレスポンスが提供されていな い場合、インストール時に情報を入力する必要があります。

Oracle Enterprise Service Bus の初めてのインストールの場合は、インストールを開始する前に oraInst.loc ファイルを作成する必要があります。ファイルの作成については、2-11 [ページの](#page-28-0) [「インストール前」](#page-28-0)に説明があります。

Oracle Enterprise Service Bus のインストールに続いて、root ユーザーとして root.sh スクリ プトを実行する必要があります。root.sh スクリプトにより環境変数の設定が検出されるの で、ローカルの bin ディレクトリのフルパスが入力できます。

Oracle Enterprise Service Bus の非対話インストールは、インストール時に特定の画面を表示す る必要がある場合に使用します。

### <span id="page-28-0"></span>インストール前

<span id="page-28-4"></span>Oracle Enterprise Service Bus の初めてのインストールの場合は、次の手順を実行する必要があ ります。

**1.** root ユーザーとしてログインします。

prompt> su

**2.** /var/opt/oracle ディレクトリがない場合は作成します。

# mkdir /var/opt/oracle

**3.** /var/opt/oracle/oraInst.loc ファイルを作成します。このファイルは、インストー ラが使用する inventory ディレクトリを指定します。

vi や emacs などのテキスト・エディタを使用して、ファイルに次の行を入力します。

inventory\_loc=oui\_inventory\_directory

oui\_inventory\_directory を、インストーラが inventory ディレクトリを作成する ディレクトリのフルパスに置き換えます。例を次に示します。

inventory\_loc=/opt/oracle/oraInventory

oinstall オペレーティング・システム・グループがこのディレクトリに対する書込み権 限を持っていることを確認してください。

**4.** 空の /etc/oratab ファイルを作成します。

# touch /var/opt/oracle/oratab

**5.** root ユーザーを終了します。

<span id="page-28-6"></span><span id="page-28-5"></span># exit

#### <span id="page-28-2"></span><span id="page-28-1"></span>レスポンス・ファイルの作成

サイレントまたは非対話のインストールを実行する前に、インストールに固有の情報をレスポ ンス・ファイルに提供する必要があります。正しく構成されていないレスポンス・ファイルを 使用してインストールを実行しようとすると、インストーラは失敗します。レスポンス・ファ イルはテキスト・ファイルで、テキスト・エディタで作成または編集できます。

#### テンプレートからのレスポンス・ファイルの作成

Oracle Enterprise Service Bus を中間層にインストールするためのレスポンス・ファイルのテン プレートは、Oracle Enterprise Service Bus の Disk 1 CD-ROM の stage/Response ディレク トリにあります。ファイル名は oracle.tip.esb.installtype\_Server.rsp です。

#### <span id="page-28-3"></span>インストーラのレコード・モードを使用したレスポンス・ファイルの作成

インストーラをレコード・モードで実行して入力をファイルに保存し、後でレスポンス・ファ イルとして使用することができます。この機能は、異なるコンピュータに同一のインストール を実行する場合に便利です。

インストーラをレコード・モードで実行する手順は、次のとおりです。

**1.** インストーラを、-record および -destinationFile パラメータを指定して起動します。

<span id="page-28-7"></span>prompt> /path/to/runInstaller -record -destinationFile newResponseFile

newResponseFile を、インストーラで作成するレスポンス・ファイルのフルパスに置き 換えます。例 : /opt/oracle/myJ2EEResponse.rsp

Windows の場合

/path/to/setup.exe -record -destinationFile newResponseFile

**2.** インストーラの各画面で、値を入力します。インストーラは、これらの値を -destinationFile パラメータで指定されたファイルに書き込みます。

<span id="page-29-2"></span>「インストール」ボタンをクリックすると、インストーラは指定されたファイルにすべての 値を自動的に書き込みます。この時点で、このコンピュータへのインストールを実行する か、インストールを実行せずに終了できます。

パスワードなどの機密情報はファイルに書き込まれないので、レスポンス・ファイルを使用す るにはその前に変更する必要があります。パスワードを設定するには、sl\_ adminDialogReturn パラメータを変更します。生成されたレスポンス・ファイルにパラメー タの記述があるか確認してください。

#### <span id="page-29-0"></span>変更が必要なレスポンス・ファイル内の変数

Oracle Enterprise Service Bus の中間層へのインストールの場合、次の変数を変更します。

UNIX\_GROUP\_NAME FROM\_LOCATION ORACLE\_HOME oracle.tip.esb.midtier:sl\_MdConnect oracle.tip.esb.midtier:s\_DBHost="stbck19.us.oracle.com" oracle.tip.esb.midtier:s\_DBPort="1521" oracle.tip.esb.midtier:s\_DBPasswd="oraesb" oracle.tip.esb.midtier:s\_DBSid="db4985.us.oracle.com" oracle.tip.esb.midtier:iASinstancePW="welcome1"

#### <span id="page-29-3"></span><span id="page-29-1"></span>レスポンス・ファイルの例

次の例は、中間層への Oracle Enterprise Service Bus のサイレント・インストール用のレスポン ス・ファイルのサンプルです。

```
RESPONSEFILE_VERSION=2.2.1.0.0
UNIX_GROUP_NAME="svrtech"
FROM_LOCATION=/ade_autofs/shiphomes_
linux/releaseBuilder/linux/dailyShiphomes/esb/10.1.3.0.0/daily//060925.2200/Disk1
/stage/products.xml
ORACLE_HOME=/scratch/aime1/work/soa3392
ORACLE_HOME_NAME=soa3392
SHOW SPLASH SCREEN=false
SHOW WELCOME PAGE=false
SHOW INSTALL PROGRESS PAGE=false
SHOW COMPONENT LOCATIONS PAGE=false
SHOW CUSTOM TREE PAGE=false
SHOW_SUMMARY_PAGE=false
SHOW_REQUIRED_CONFIG_TOOL_PAGE=false
SHOW OPTIONAL CONFIG TOOL PAGE=false
SHOW RELEASE NOTES=false
SHOW ROOTSH CONFIRMATION=false
SHOW_END_SESSION_PAGE=false
SHOW EXIT CONFIRMATION=false
NEXT_SESSION=false
NEXT SESSION ON FAIL=false
SHOW DEINSTALL CONFIRMATION=false
SHOW_DEINSTALL_PROGRESS=false
SHOW IAS COMPONENT CONFIG PAGE=false
ACCEPT_LICENSE_AGREEMENT=true
RESTART SYSTEM=<Value Unspecified>
CLUSTER_NODES=<Value Unspecified>
OUI_HOSTNAME=isunnat04.us.oracle.com
PreReqConfigSelections=""
n_ValidationPreReqConfigSelections=0
TOPLEVEL_COMPONENT={"oracle.tip.esb","10.1.3.0.0"}
DEINSTALL_LIST={"oracle.tip.esb","10.1.3.0.0"}
COMPONENT_LANGUAGES={"en"}
```

```
INSTALL_TYPE=installtype_Server
sl_HTTPProxyInfoConfig={"www-proxy.us.oracle.com","80","*.oracle.com;*.us.oracle.com
"}
s_configProxyOptions="-http-proxy-required true -http-proxy-host
www-proxy.us.oracle.com -http-proxy-port 80 -http-no-proxy-for
 *.oracle.com;*.us.oracle.com"
nValidationHTTPProxyInfoConfig=0
oracle.tip.esb.midtier:sl_MdConnect={"Oracle Database",
 "stbck19.us.oracle.com:1521", "", "", "db4985.us.oracle.com", "", "oraesb", ""}
oracle.tip.esb.midtier:s_DBHost="stbck19.us.oracle.com"
oracle.tip.esb.midtier:s_DBPort="1521"
oracle.tip.esb.midtier:s_DBPasswd="oraesb"
oracle.tip.esb.midtier:s_DBSid="db4985.us.oracle.com"
oracle.tip.esb.midtier:iASinstancePW="welcome1"
oracle.tip.esb.midtier:bMaskValidationMD=false
oracle.tip.esb.midtier:nValidationMD=0
oracle.tip.esb.midtier:n_choosedb=0
oracle.tip.esb.midtier:s_dbVendor="oracle"
oracle.tip.esb.midtier:s_esbtype=both
oracle.tip.esb.midtier:sl_adminDialogReturn={"welcome1", "", "default_group^oc4j
_soa", "", ":", ""}
oracle.tip.esb.midtier:bMaskValidationAdminInfo=false
oracle.tip.esb.midtier:n_validateAdminDialogInfo=0
```
### <span id="page-30-0"></span>インストールの開始

<span id="page-30-3"></span>インストーラでレスポンス・ファイルを使用するには、使用するレスポンス・ファイルの位置 をインストーラの起動時にパラメータとして指定します。

非対話インストールを実行する場合

prompt> setenv DISPLAY hostname:0.0 prompt> runInstaller -responseFile absolute\_path\_and\_filename

サイレント・インストールを実行する場合は、-silent パラメータを使用します。

<span id="page-30-4"></span>prompt> runInstaller -silent -responseFile absolute path and filename

### <span id="page-30-1"></span>インストール後

非対話およびサイレント・インストールの成功または失敗は、 installActions<time\_stamp>.log ファイルに記録されます。さらに、サイレント・イン ストールでは silentInstall<time\_stamp>.log ファイルが作成されます。このログ・ファ イルは oraInventory/logs ディレクトリに作成されます。

silentInstall<time\_stamp>.log ファイルには、インストールが成功の場合には次の行が 含まれています。

The installation of Oracle Enterprise Service Bus was successful.

#### <span id="page-30-2"></span>サイレントおよび非対話インストールのセキュリティ上のヒント

<span id="page-30-5"></span>レスポンス・ファイルにある情報の 1 つは、インストール・パスワードです。このパスワード 情報は平文で記載されています。

レスポンス・ファイル内のパスワードに関するセキュリティ上の問題を最小限に抑えるには、 次のガイドラインに従ってください。

- レスポンス・ファイルに対する権限を、サイレントまたは非対話インストールを実行する オペレーティング・システム・ユーザーのみが読み取れるように設定します。
- できれば、サイレントまたは非対話インストールの終了後にレスポンス・ファイルをシス テムから削除します。

### <span id="page-31-0"></span>サイレント削除

<span id="page-31-3"></span>インストールに使用したレスポンス・ファイルにサイレント削除パラメータを指定することで、 Oracle Enterprise Service Bus のサイレント削除を実行できます。

レスポンス・ファイル内の次のパラメータを変更します。

REMOVE HOMES= ${$ "<ORACLE HOME to be removed>"}

例を次に示します。

REMOVE HOME="/local location/oracle home"

<span id="page-31-2"></span>注意 **:** この場合も、2-14 [ページ](#page-31-1)の「[Oracle Enterprise Service Bus](#page-31-1) の削除」 のクリーンアップ手順に従う必要があります。

```
サイレント削除を実行するには、コマンドの入力時に -deinstall パラメータを使用します。
```
prompt> runInstaller -silent -deinstall -responseFile absolute\_path\_and\_filename

### <span id="page-31-1"></span>**Oracle Enterprise Service Bus** の削除

Oracle Enterprise Service Bus を削除するには、次の手順に従います。

- **1.** Oracle Enterprise Service Bus がインストールされているホストに、SYSTEM ユーザーとし てログインします。
- **2.** ESB サーバーおよび Oracle Enterprise Service Bus のすべてのプロセスを停止します。
- **3.** Oracle Enterprise Service Bus がインストールされているオペレーティング・システムに応 じて、次のようにして Oracle Universal Installer を起動します。
	- Microsoft Windows の場合

「スタート」、「すべてのプログラム」、「**Oracle –** *Oracle-Home*」、「**Oracle Installation Products**」、「**Universal Installer**」の順に選択します。 」 *Oracle\_Home* は、Oracle Enterprise Service Bus をインストールした Oracle ホームの名前です。

■ UNIX の場合

オペレーティング・システムのプロンプトで次のコマンドを入力します。

```
./runInstaller
```
Oracle Universal Installer が起動準備中であることを知らせる「Oracle Universal Installer」 ウィンドウが開きます。このウィンドウが閉じ、Oracle Universal Installer の「ようこそ」 ページが表示されます。

4. 「ようこそ」ページで「製品の削除」をクリックします。

「インベントリ」ダイアログ・ボックスが開きます。

- **5.** 削除する製品を含む Oracle ホームを開きます。
- **6.** 「Oracle Enterprise Service Bus」を選択した後、「削除」をクリックします。 「確認」ダイアログ・ボックスが開きます。
- **7.** リストされる製品およびコンポーネントが削除の対象であることを確認した後、「はい」を クリックします。

「削除」ダイアログ・ボックスが開きます。

**8.** 削除の進行状況を監視します。終了後、「インベントリ」ダイアログ・ボックスで「閉じ る」をクリックします。 る」

注意 **:** 「削除」では、インストール後に作成されたファイル(たとえばプロ ジェクト・ファイル、サーバー・ファイル、ログ・ファイルなど)は削除さ れません。これらのファイルおよびディレクトリは手動で削除する必要があ ります。 Oracle ホームの下にある integration ディレクトリは、必要なファイ ルをバックアップした後に削除するようお薦めします。

- **9.** 「ようこそ」ページで「取消」をクリックした後、確認を求められたら「はい」をクリック します。
- **10.** コンピュータを再起動して、削除に関連した残りのプロセスを停止します。
- **11.** server.xml ファイルから、*ORACLE\_HOME*/integration/esb ディレクトリを指すすべ てのエントリを削除します。server.xml ファイルは、 *ORACLE\_HOME*¥j2ee¥home¥config ディレクトリにあります。

例を次に示します。

- <shared-library name="oracle.db.lite" version="10.1.3"> <code-source path="C:¥product¥10.1.3¥OracleAS
- \_Mid¥integration¥esb/lib/olite40.jar" /> </shared-library>
- <shared-library name="apache.commons" version="10.1.3"> <code-source path="C:¥product¥10.1.3¥OracleAS \_Mid¥integration¥esb/lib/commons-fileupload-1.1.jar" /> <code-source path="C:¥product¥10.1.3¥OracleAS \_Mid¥integration¥esb/lib/commons-codec-1.3.jar" /> <code-source path="C:¥product¥10.1.3¥OracleAS \_Mid¥integration¥esb/lib/commons-transaction-1.0.jar" /> <code-source path="C:¥product¥10.1.3¥OracleAS \_Mid¥integration¥esb/lib/commons-collections-2.1.jar" /> <code-source path="C:¥product¥10.1.3¥OracleAS \_Mid¥integration¥esb/lib/commons-io-1.1.jar" /> <code-source path="C:¥product¥10.1.3¥OracleAS \_Mid¥integration¥esb/lib/commons-dbcp-20031203.jar" /> <code-source path="C:¥product¥10.1.3¥OracleAS \_Mid¥integration¥esb/lib/commons-pool-1.1.jar" /> </shared-library>
- **12.** 削除されたインスタンスの Oracle ホーム・ディレクトリに残っているファイルを削除しま す。

#### 注意 **:**

- Oracle Enterprise Service Bus を削除して再度同じ Oracle ホームにインス トールする場合は、最初に Oracle\_Home の下のファイルとサブディレ クトリを削除してから Oracle Enterprise Service Bus を再インストールし てください。
- 同じ OUI のインストール・セッション内で、同一の Oracle ホームに削除 後再インストールすることはできません。削除後に OUI を終了し、ディ レクトリ構造をクリーンアウトした後に新たなインストールを再起動し ます。

<span id="page-34-1"></span><span id="page-34-0"></span>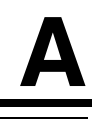

# **Integration Repository Creation Assistant**

この付録では、Integration Repository Creation Assistant の使用方法を説明します。内容は、次 のとおりです。

- [Integration Repository Creation Assistant](#page-35-0) について(A-2 [ページ](#page-35-0))
- [システム要件](#page-35-1) (A-2 [ページ\)](#page-35-1)
- [Integration Repository Creation Assistant](#page-35-2) の実行(A-2 [ページ](#page-35-2))

### <span id="page-35-0"></span>**Integration Repository Creation Assistant** について

<span id="page-35-5"></span>Integration Repository Creation Assistant は、Oracle Enterprise Service Bus の oraesb スキー マを作成して Oracle Database にロードするために使用するコマンドライン・ユーティリティ です。 Oracle Enterprise Service Bus を Oracle Application Server 10*g*(10.1.3.1.0)の中間層にイ ンストールする場合は、Integration Repository Creation Assistant を実行する必要があります。

## <span id="page-35-1"></span>システム要件

<span id="page-35-3"></span>Integration Repository Creation Assistant を使用するための要件は、次のとおりです。

Oracle Database

```
関連項目 : サポートされるデータベースのバージョン一覧は、1-6 ページの
「サポートされるデータベース」を参照してください。
```
- **JDK 1.4 または 1.5**
- 表領域用の 120MB のディスク領域

```
多言語環境で Oracle Enterprise Service Bus を実行する場合は、Unicode(AL32UTF8)データ
ベース・キャラクタ・セット・エンコーディングの使用をお薦めします。 Unicode 以外のキャ
ラクタ・セット・エンコーディングを使用すると、データが失われたり、誤って解釈される可
能性があります。
```
## <span id="page-35-2"></span>**Integration Repository Creation Assistant** の実行

Integration Repository Creation Assistant は、Oracle Database がインストールされているマシ ン上で、または sqlplus がインストールされているリモートの Oracle Client から実行する必要 があります。

Integration Repository Creation Assistant ユーティリティを実行するには、次の手順を使用しま す。

- **1.** sqlplus を使用してローカルまたはリモートの Oracle Database に接続できるように、 ORACLE\_HOME を環境内に設定します。
- **2.** 次のような構成のコマンドで、Oracle Database に SYS データベース・ユーザーとして接 続できることを確認します。

\$ORACLE\_HOME/bin/sqlplus "sys/sysPassword@serviceName as sysdba"

- **3.** ORACLE HOME に、A-2 [ページの「システム要件」](#page-35-1)にリストされている有効なバージョン の JDK が含まれていない場合は、JAVA\_HOME を正しい JDK バージョンに設定します。
- **4.** ターゲット・データベースに Oracle Enterprise Service Bus のユーザーが存在する場合、そ のユーザーがログアウトしていることを確認します。 Integration Repository Creation Assistant は、既存のデータを上書きする前にプロンプトを表示します。
- **5.** irca.zip ディストリビューションを、適切なディレクトリに解凍します。
- **6.** irca.sh コマンドを実行して、ターゲット・データベースにスキーマをロードします。 Integration Repository Creation Assistant では、サイレントおよび対話の 2 つのモードが提 供されています。

サイレント・モードでは、次の構文を使用して 1 つの文字列にすべての実行パラメータを 用意します。

irca[.sh] oraesb "db\_host db\_port db\_service\_name" sys\_ password [-overwrite] ORAESB oraesb\_password

対話モードでは、ロードするスキーマのみを指定してコマンドを起動します。

irca[.sh] oraesb

ユーティリティから、データベースの詳細およびパスワードを求めるプロンプトが表示さ れます。

# 索引

### <span id="page-38-0"></span>**C**

CD-ROM [内容,](#page-19-3)2-2 Cookie Web [ブラウザ,](#page-15-4)1-6

#### **D**

doc [ディレクトリ,](#page-19-4) 2-2

### **E**

[ESB Console](#page-12-2),1-3,[1-4](#page-13-4) [サーバー・ロケール,](#page-16-3)1-7 ESB [サーバー,](#page-12-3)1-3,[1-4](#page-13-5) esb [ディレクトリ,](#page-19-5) 2-2

### **F**

[Firefox 1.0.4](#page-15-5), 1-6

### **I**

[Integration Repository Creation Assistant](#page-21-3), 2-4 [システム要件,](#page-35-3) A-2 [実行,](#page-35-4)A-2 [説明,](#page-35-5)A-2 [Internet Explorer](#page-15-6), 1-6 IRCA IRCA [の実行,](#page-35-4) A-2 [システム要件,](#page-35-3) A-2 [説明,](#page-35-5)A-2

#### **J**

[Java Development Kit](#page-15-7) のサポート,1-6

### **M**

[Mozilla 1.7](#page-15-8), 1-6

#### **N**

[Netscape 7.2](#page-15-9), 1-6

### **O**

[Oracle Database Lite](#page-12-4), 1-3 Oracle Enterprise Service Bus [インストール,](#page-12-5)1-3 [削除,](#page-31-2)2-14 [Oracle Enterprise Service Bus](#page-11-2) のコンポーネント,1-2 [ESB Console](#page-11-3), 1-2 ESB [サーバー,](#page-11-4) 1-2 ESB [メタデータ・サーバー,](#page-11-5) 1-2 [Oracle JDeveloper](#page-11-6), 1-2

### **R**

[README\\_ESB.txt](#page-19-6) ファイル, 2-2

### **U**

UTF-8  $XSLT \simeq \gamma \wedge \neg$ , 1-7

#### **W**

Web ブラウザ [Cookie](#page-15-4), 1-6

#### **X**

XSLT マッパー [UTF-8](#page-16-4),1-7 XSLT [マッパー解析,](#page-16-5)1-7

インストール [Oracle Enterprise Service Bus CD-ROM](#page-19-7) の内容, 2-2 [インストール後,](#page-25-3)2-8 [インストール作業,](#page-22-1)2-5 [インストール前の作業,](#page-20-2)2-3 [概要,](#page-19-8) 2-2 [作業のサマリーと手順の参照先,](#page-19-9) 2-2 [システム要件,](#page-13-6)1-4 送信 HTTP [プロキシ情報,](#page-23-1) 2-6 [データベースの指定,](#page-23-2)2-6 [インストール後の作業,](#page-25-3)2-8 [ディレクトリ構造の理解,](#page-26-3)2-9 [デフォルト・パスワードの変更,](#page-25-4) 2-8 [インストールされるコンポーネント,](#page-13-7)1-4 [インストール・シナリオ,](#page-12-5)1-3 [Oracle Enterprise Service Bus with Oracle SOA Suite](#page-12-6), 1-3 [OracleAS Middle Tier](#page-13-8) のインストール,1-4 [アップグレードされた](#page-13-9) OracleAS Middle Tier への インストール,1-4 [インストール・タイプ,](#page-13-8)1-4 [Oracle Enterprise Service Bus for OracleAS Middle](#page-13-10)  Tier,1-4 [インストールのためのソフトウェア要件,](#page-14-2)1-5 [インストールのためのハードウェア要件,](#page-14-2)1-5 [インストール前,](#page-20-2)2-3 [Integration Repository Creation Assistant](#page-21-3), 2-4 [Oracle Application Server](#page-21-4) のインストールまたは アップグレード,2-4 Oracle Database [のインストール,](#page-21-5) 2-4

### く

[グローバリゼーション・サポート,](#page-16-5)1-7

### さ

サーバー・ロケール [Oracle Enterprise Service Bus Console](#page-16-3),1-7 [サイレント・インストール,](#page-27-2) 2-10 [サイレント削除,](#page-27-2)2-10,[2-14](#page-31-3) サイレント / [非対話のインストールおよび削除,](#page-26-4)2-9 [インストール,](#page-30-3)2-13 [インストール後,](#page-30-4)2-13 [インストール前,](#page-28-4)2-11 [サイレント・インストール,](#page-27-3) 2-10 [削除,](#page-31-3)2-14 [セキュリティ,](#page-30-5)2-13 [非対話インストール,](#page-27-4) 2-10 [レスポンス・ファイルの作成,](#page-28-5) 2-11 [削除,](#page-31-2)2-14 [削除の手順,](#page-31-2)2-14 [サポートされる](#page-15-10) Web ブラウザ,1-6 [Firefox 1.0.4](#page-15-5), 1-6 [Internet Explorer](#page-15-6), 1-6 [Mozilla 1.7](#page-15-8), 1-6 [Netscape 7.2](#page-15-9), 1-6 [サポートされるデータベース,](#page-15-11)1-6

#### し

```
システム要件,1-4
 Java Development Kit, 1-6
 オペレーティング・システムおよびコンピュータの
    要件,1-5
 サポートされる Web ブラウザ,1-6
 サポートされるデータベース,1-6
```
#### せ

[セキュリティ,](#page-30-5)2-13

### て

```
ディレクトリ
 doc, 2-2
 esb, 2-2ディレクトリ構造,2-9
```
#### れ

[レスポンス・ファイル,](#page-28-5) 2-11 [テンプレートからの作成,](#page-28-6) 2-11 [変数,](#page-29-2)2-12 [例,](#page-29-3)2-12 [レコード・モード,](#page-28-7)2-11